Nous vous présentons la procédure d'utilisation de votre espace personnel dédié à la gestion de votre compte sur l'Espace famille.

## **LA PREMIERE CONNEXION**

Vous avez reçu un courriel de notre part vous indiquant comment créer votre mot de passe.

En suivant le lien ci-après, vous avez la possibilité de modifier à tout moment votre mot de passe

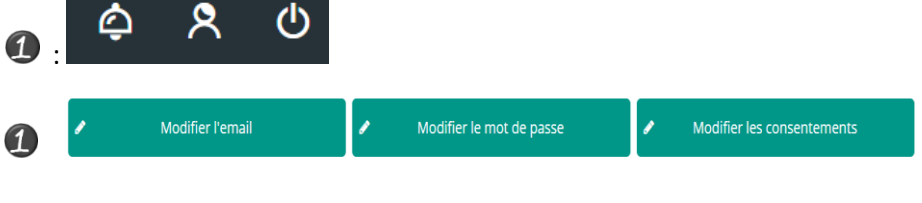

# **TABLEAU DE BORD**

Page d'accueil de l'Espace famille une fois la connexion effectuée, il reprend le détail de chaque menu dans votre espace personnel. Vous pouvez revenir à tout moment sur cette page en cliquant sur le bouton Menu  $\equiv$  MENU en haut à gauche de votre écran.

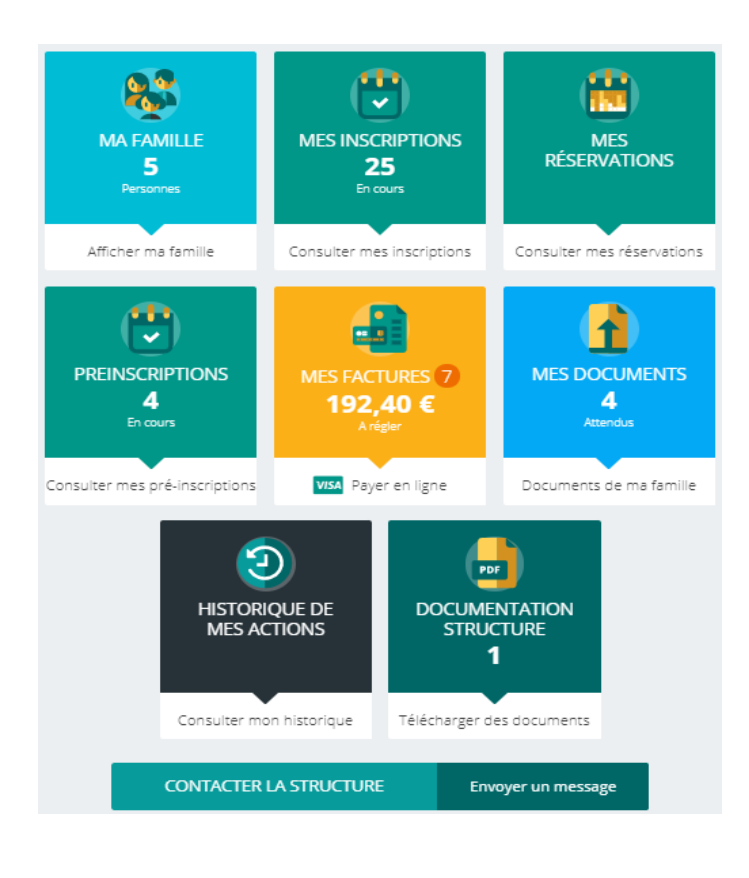

Cliquez sur un bouton pour accéder à son contenu.

## **MA FAMILLE**

C'est la liste des personnes qui composent votre famille. En fonction des possibilités offertes par votre structure, vous avez accès aux modifications de certains champs.

```
Les champs marqués d'une étoile sont \mu_{\text{dom}}* obligatoires :
```
Pensez bien à toujours valider vos modifications.

Celles-ci sont automatiquement enregistrées dans le logiciel utiliser par la structure, le message cidessous apparait :

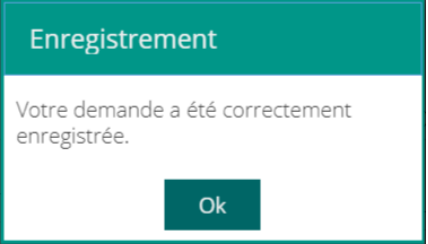

Un mail de confirmation d'acception ou de refus de ces modifications peut vous parvenir par la suite.

#### **MES INSRIPTIONS**

Par un simple clic sur le nom du membre de votre famille, vous accédez au détail de ses inscriptions.

Vous pouvez à partir de cet écran accéder aux réservations des activités pour lesquelles nous autorisons les modifications et ce en fonction des délais de prévenances mentionnés dans le règlement intérieur.

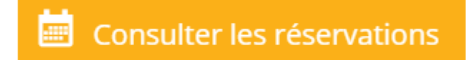

Des filtres vous permettent d'afficher les inscriptions souhaitées.

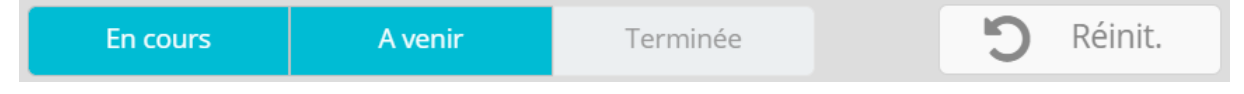

C'est à partir de cet écran également que vous pourrez procéder à la demande d'inscription des membres de votre famille aux activités que nous proposons.

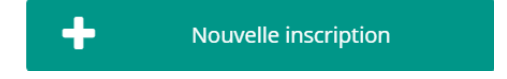

## **MES RESERVATIONS**

La liste des personnes de votre famille participants aux activités s'affiche.

Cliquez sur l'une d'entre elle et vous accédez au planning de réservations la concernant.

Les activités auxquelles elle est inscrite apparaissent dans un planning avec un affichage par défaut hebdomadaire.

Vous pouvez procéder à vos demandes de réservations sur les cases blanches disponibles.

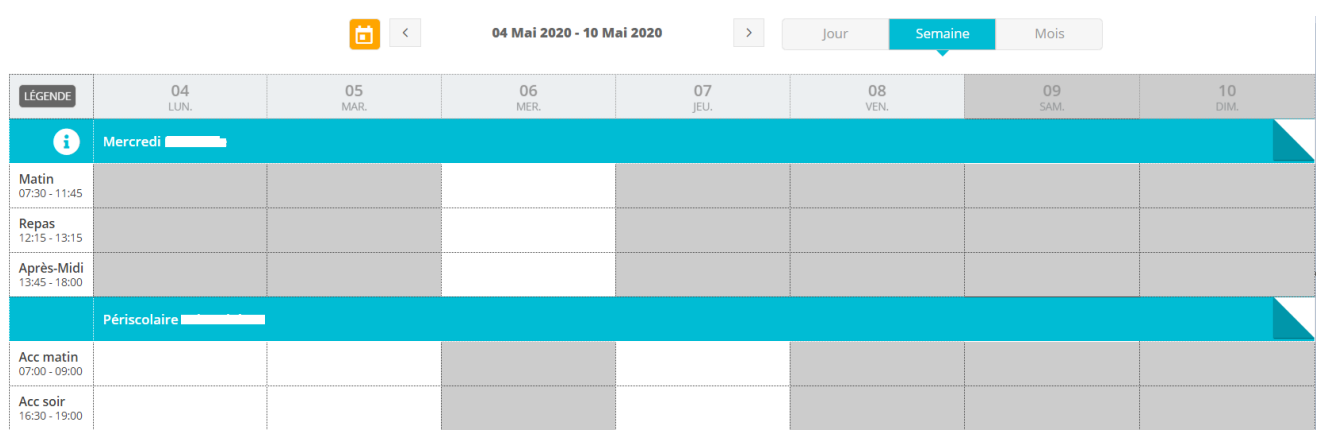

Une légende vous indique la nature de chaque case.

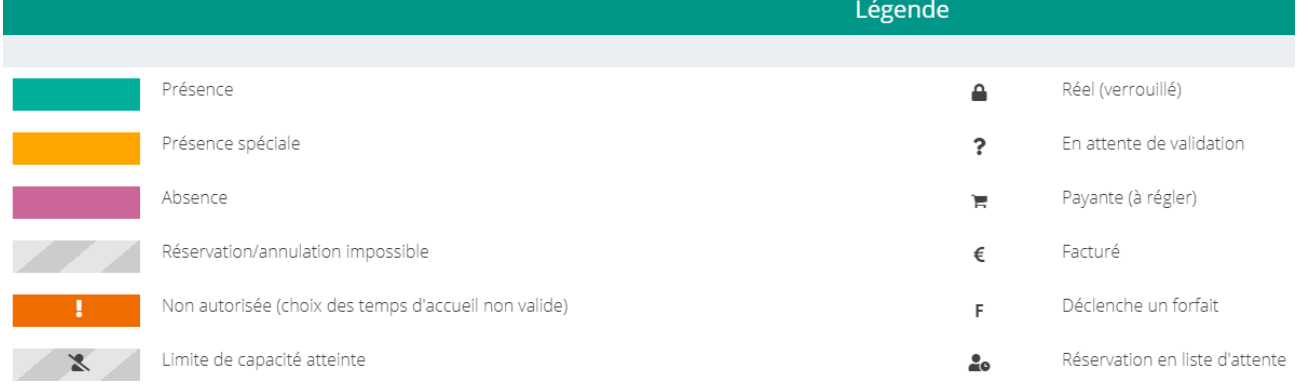

Vous devez enregistrer vos demandes afin qu'elles soient correctement transmises.

Le bouton se trouve en bas à droite de votre écran.

**ENREGISTRER** ANNULER

Merci bonne inscription